**C Series Home Camera Quick Start Guide** 

**V 1.0.0** 

# 1 Packing List

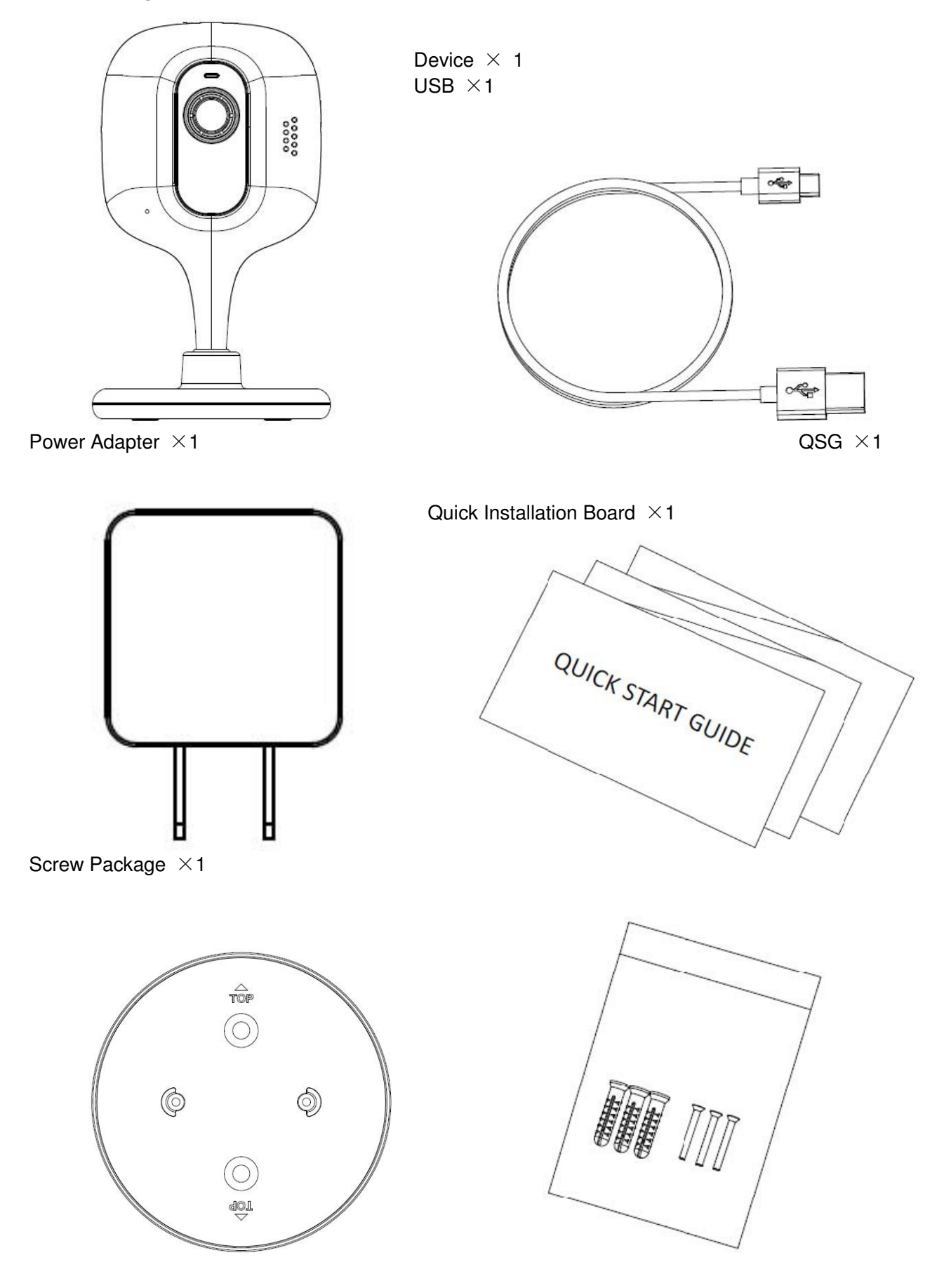

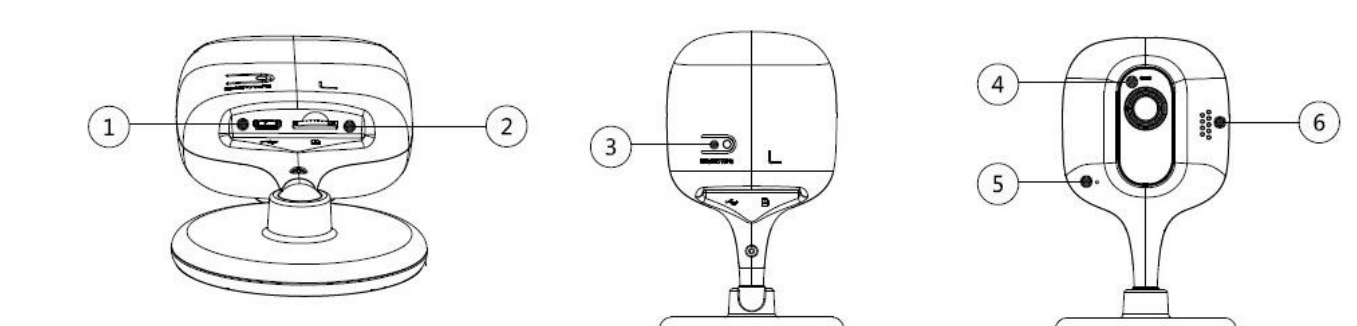

## 2 Product Appearance

press for 8 seconds and then the light off; For WPS (Wi-Fi Protected Setup), one quick press. Please refer to Table 2-2 for more details about status of indicator light.

#### Table 2-2

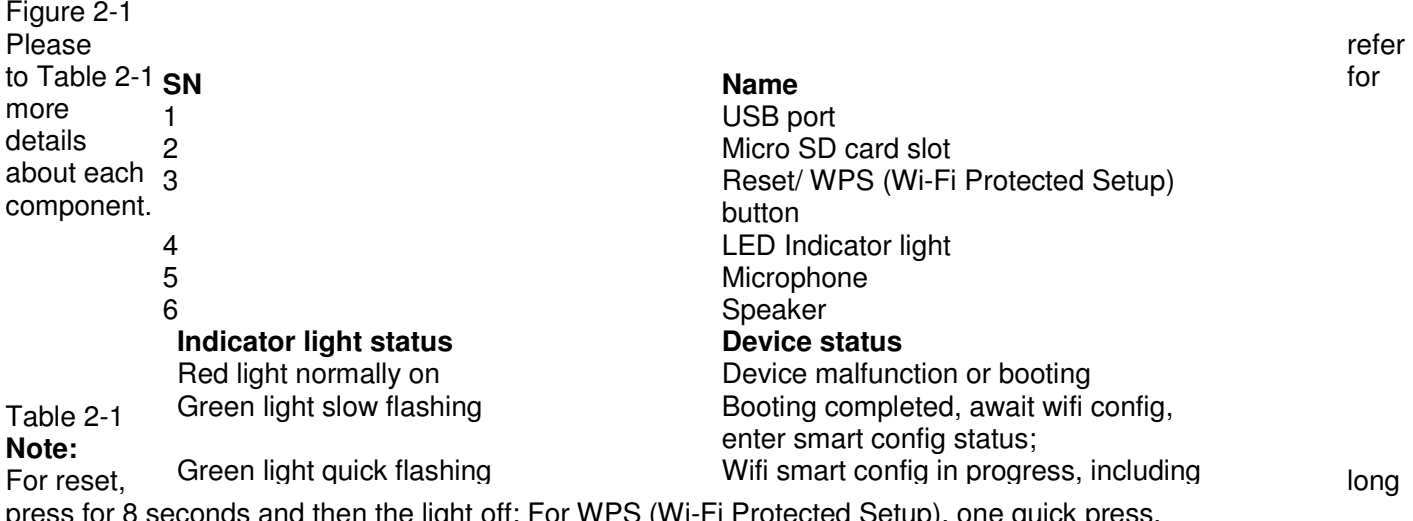

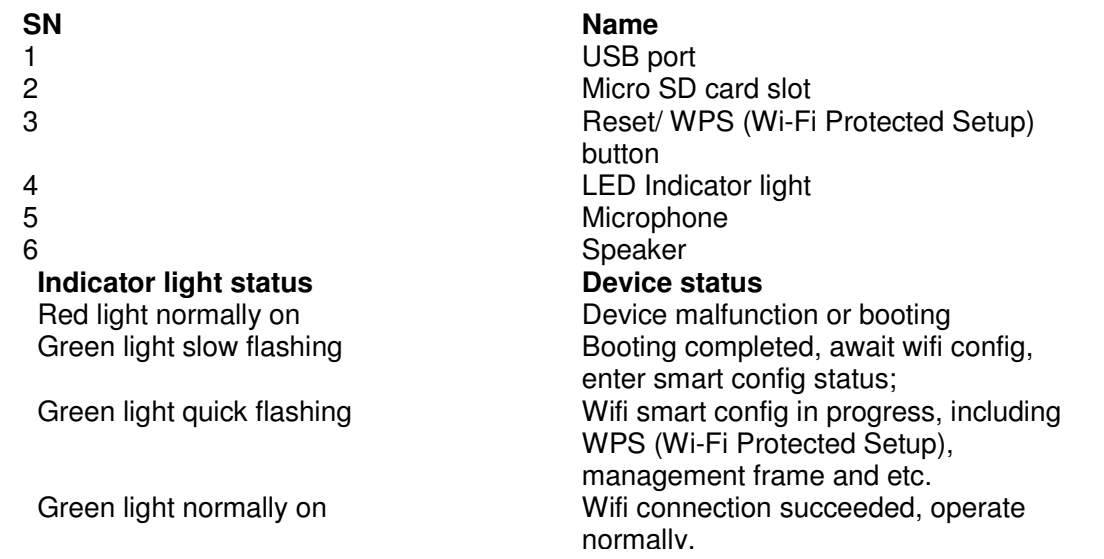

### 3 Operate by EasyViewer

**Step 1**  Power on the camera. **Step 2**  Connect iphone to a WiFi signal. **Step 3**  Open EasyViewer (downloaded from APP Store), choose Device Manager.

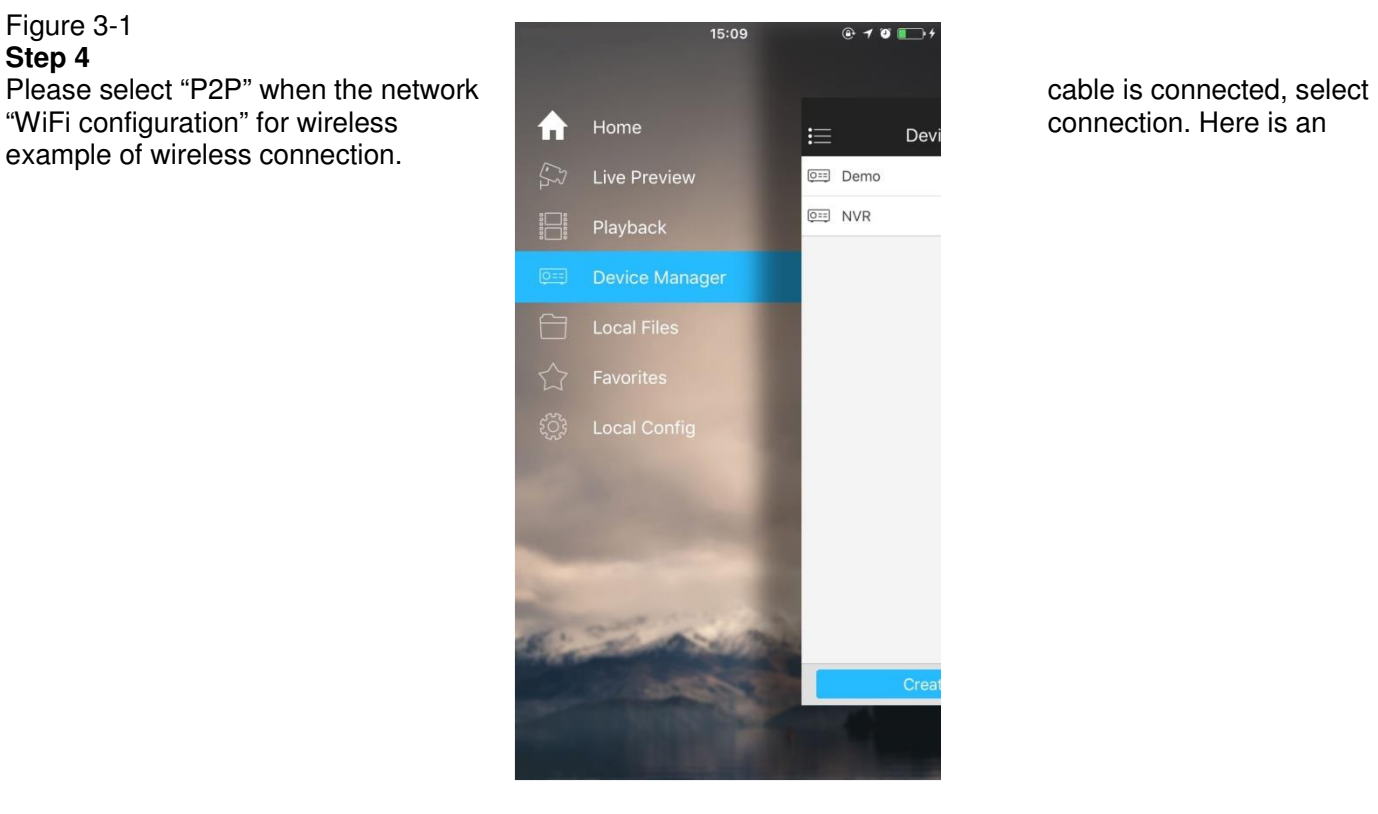

Figure 3-1 **Step 4**  example of wireless connection.

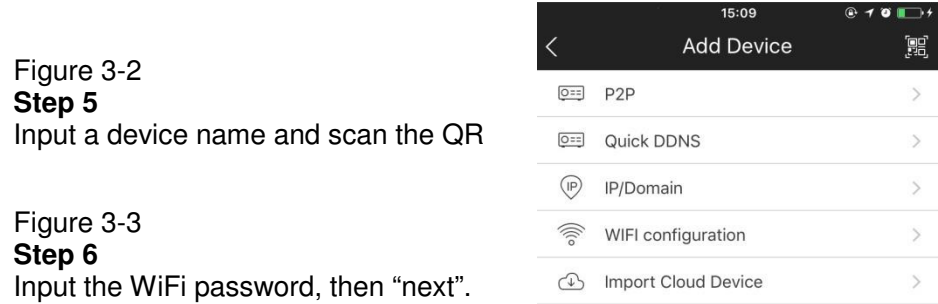

 $\Box$  code on camera, then "next".

 $\overline{\phantom{1}}$  Figure 3-4

 $\,>$ 

 $\,$ 

 $\,$ 

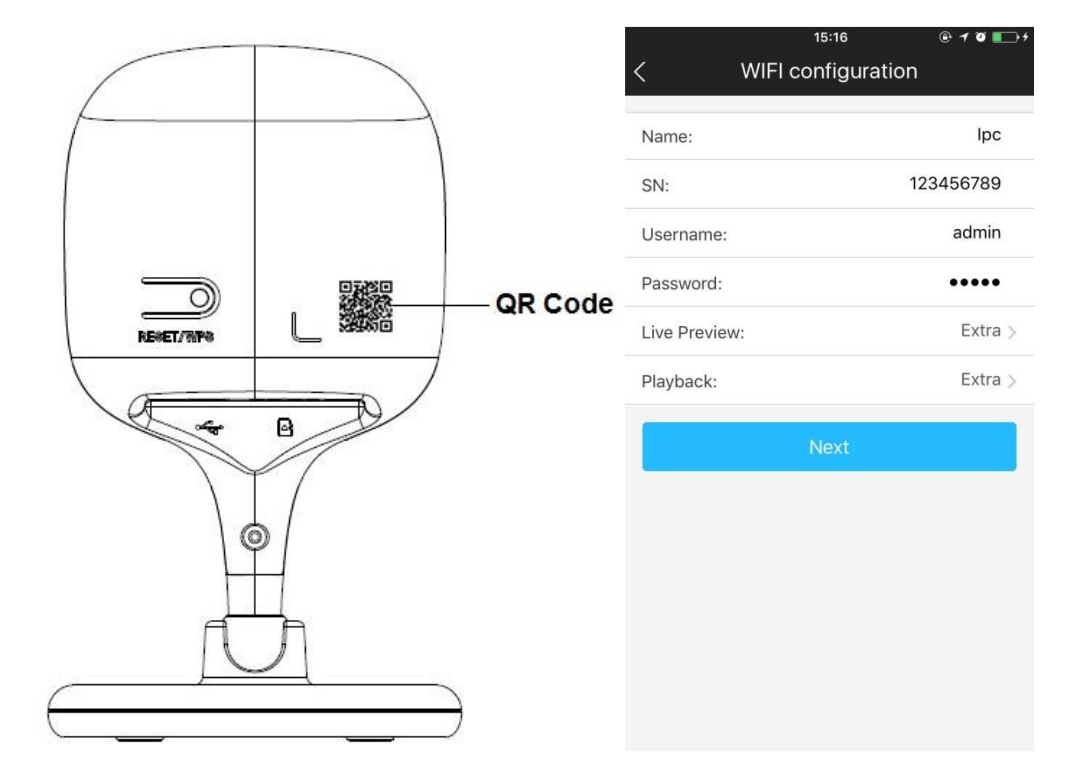

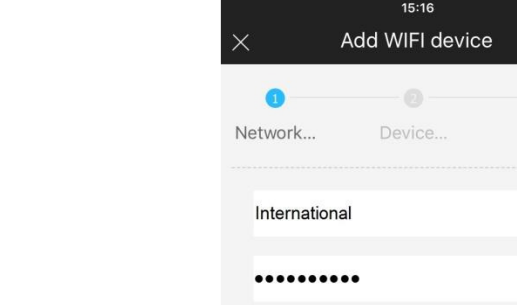

Figure 3-5 Step 7

Connection succeeds.

Figure 3-8 **Note:** 

configure WiFi via EasyViewer.

 $\circledcirc$  Figure 3-7

 $\mathbf{B}$  10  $\blacksquare$ 

 $\odot$ Done

Please try again or check the WiFi password if it failed.<br>
The WiFi configuration will be closed if password if it failed.<br>
The WiFi configuration will be closed if The WiFi configuration will be closed if activating WPS (Wi-Fi Protected Setup) function, please reset the device if you still need to the device if you still need to

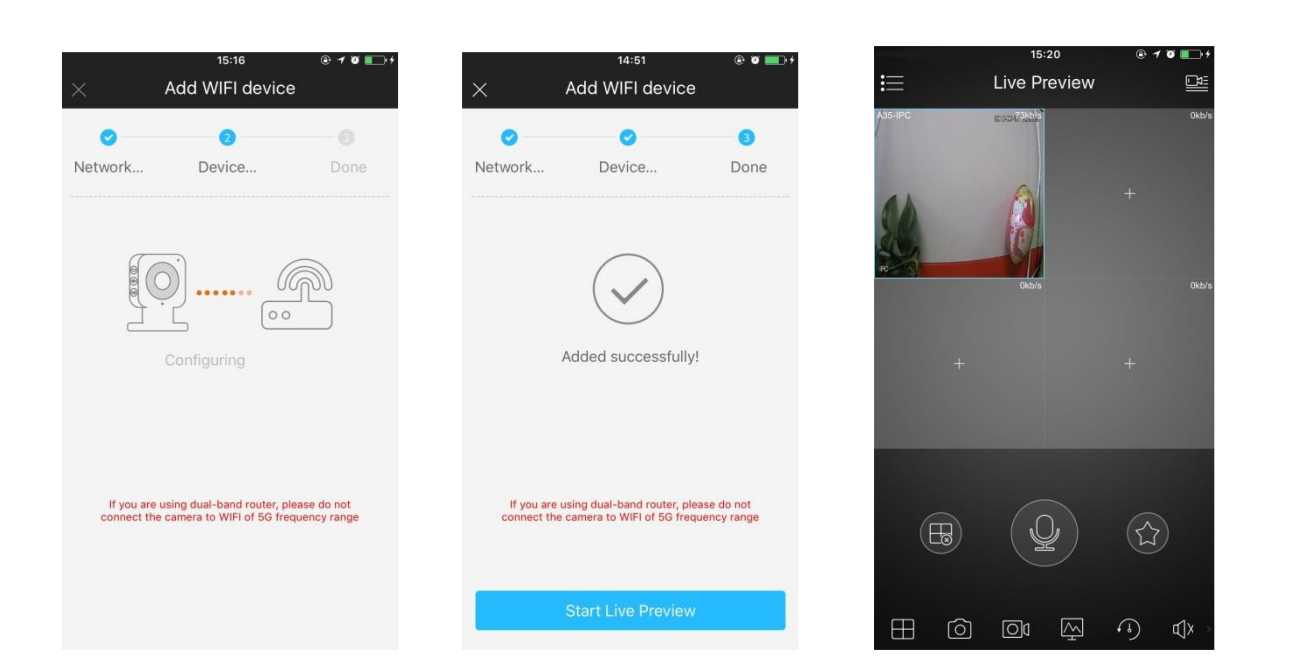

If you are using dual-band router, please do not<br>connect the camera to WIFI of 5G frequency range

#### 4 Device Installation

#### **Note**

- The following figure is for reference only, please refer to the actual device for more details.
- Make sure the installation surface can at least support 3x weight of the camera and bracket. .

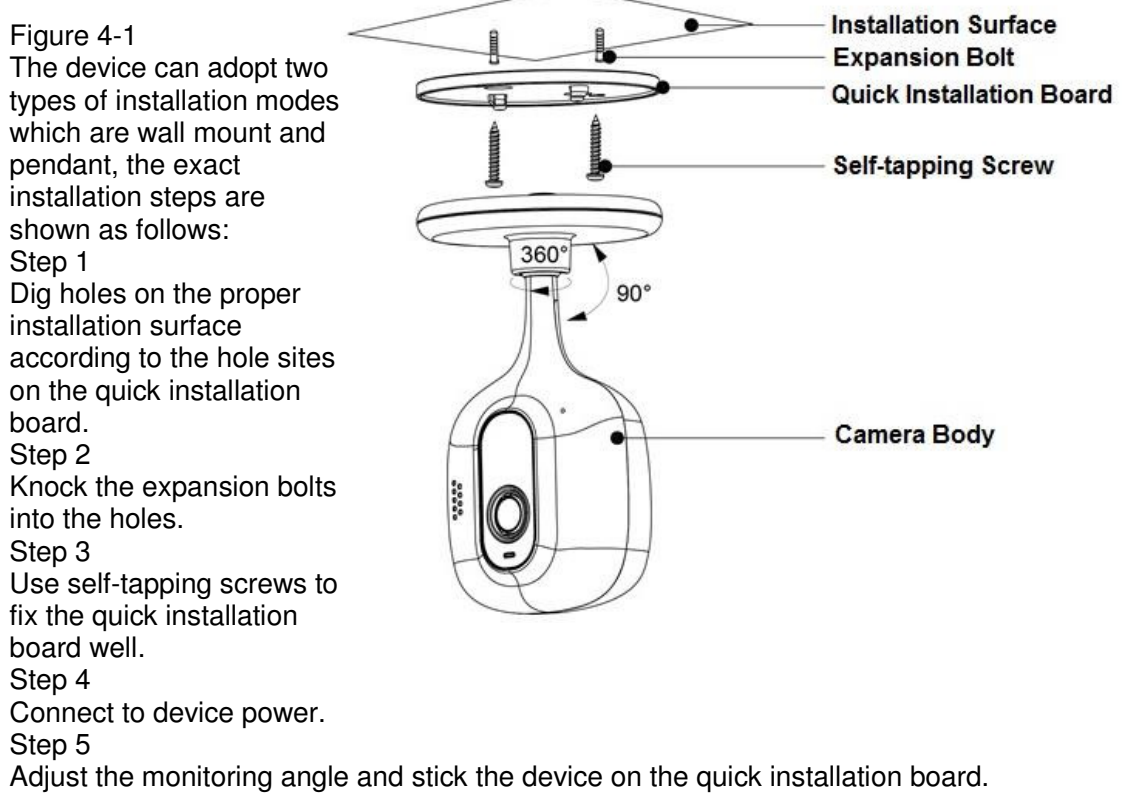

**Note:** 

- **This quick start guide is for reference only. Slight difference may be found in user interface.**
- **All the designs and software here are subject to change without prior written notice.**
- **All trademarks and registered trademarks mentioned are the properties of their respective owners.**
- **If there is any uncertainty or controversy, please refer to the final explanation of us.**
- **Please visit our website or contact your local service engineer for more information.**

This device complies with Part 15 of the FCC Rules. Operation is subject to the following two conditions: (1) This device may not cause harmful interference, and

(2) This device must accept any interference received, including interference that may cause undesired operation.

Attention that changes or modification not expressly approved by the party responsible for compliance could void the user's authority to operate the equipment.

Note: This product has been tested and found to comply with the limits for a Class B digital device, pursuant to Part 15 of the FCC Rules. These limits are designed to provide reasonable protection against harmful interference in a residential installation. This product generates, uses, and can radiate radio frequency energy and, if not installed and used in accordance with the instructions, may cause harmful interference to radio communications. However, there is no guarantee that interference will not occur in a particular installation. If this product does cause harmful interference to radio or television reception, which can be determined by turning the equipment off and on, the user is encouraged to try to correct the interference by one or more of the following measures:

—Reorient or relocate the receiving antenna.

—Increase the separation between the equipment and receiver.

—Connect the equipment into an outlet on a circuit different from that to which the receiver is connected.

—Consult the dealer or an experienced radio/TV technician for help.

This equipment should be installed and operated with a minimum distance 20cm between the radiator and your body.